### MM PG College Fatehabad

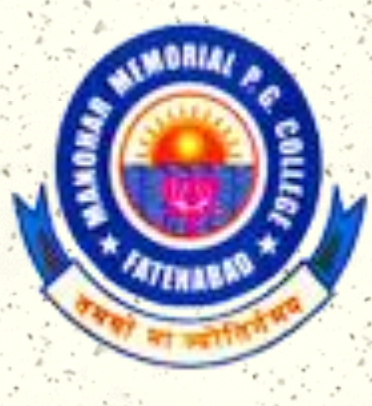

### Introduction to VB.NET

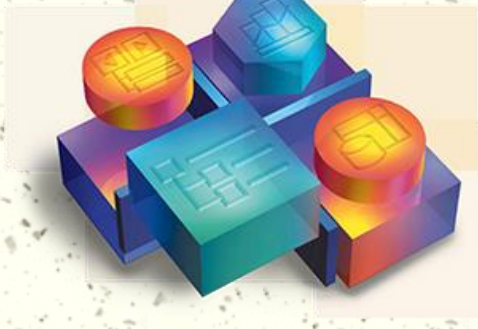

Microsoft<br>**Visual Basic** 6.0

Class B.Sc. (CS) 2nd Year/4th Sem.

### Agenda

Why VB.NET What is new in VB.NET Update to VB.NET? VB.NET Language Essential

# Why VB.NET (from technical standpoint)

- # The world of applications is changing:
	- **The move to Web**
	- **The need for reusability, centralization** and scalability
	- MTS, COM+, and Component Services cannot be fully taken advantage of by **VB.**
	- SOAP: features can be implemented more completely with .NET.

# Why VB.NET (cont.)

- # To get the benefit of .NET framework and its core execution engine: CLR.
	- **F** Garbage collection
	- OO mechanism
	- **F Standard security services**
	- **Integrated debugging tools**

# Why VB.NET (cont.)

#### # Why not C#

- VB.NET----"The most productive tool for building .NET-connected applications. *Microsoft Corporation*
- *Root in Basic, the most pure-flavor language product from MS.*
- *Easier for VB programmers: a number of unique features.* 
	- *E.g.: Only VB.NET has background compilation, dropdown list of the code window.*

# What is New in VB.NET ----For Experienced VB Programmers

- IDE changes #
- Project Changes
- Web Changes #
- WebClass Changes #
- Data Changes #
- Component Authoring Changes #
- UserControl Changes #
- Forms Changes
- Debugging Changes #
- Setup and Deployment Changes #
- International Changes #
- Windows API Changes #
- Registry Access Changes 其
- Constant Changes #
- Namespace Changes #
- Run-Time Changes其

# Overview of Big Changes in VB.Net

……

Everything is object-oriented: abstraction, inheritance, overloading, encapsulation and polymorphism.(Note: no multiple inheritance, but interfaces supported.) Multithreaded applications are possible. Language syntax changes

# Changes in VB Language

- All data are objects, based on the class: *System.Object*.
	- E.g. class supports Windows forms: *System.Windows.Forms.Form*.
- The built-in VB functionality is encapsulated in a namespace called *System*.
	- E.g *Collection* has be replaced by *System.Collections*.
- # Old control are gone, and new ones have appeared.

- Many keywords are renamed or gone, while some new added.
	- E.g. *Gosub* removed
- # Strict data typing is now enforced
	- **T** Variable must be declared before used by default.
	- Cannot assign one data type to another, but can use *Ctype* to convert between types.
	- The same as in VC++ and C#.
- # Structured exception handling: *Try…Catch…Finally*.

- When calling procedures, must use parentheses.
- # Parameters are by default passed by value, instead of by reference.
- Supports constructors and destructors for use when initializing an object of a class.
- *If…Then* statements are now shortcircuited.

- A number of new compound operators  $E.q. x+=2$
- The *And*, *Or*, *Not* and *Xor* operators have changed from bitwise to boolean operators. Meanwhile, the bitwise versions are *BitAnd*, *BitOr*, *BitNot*, and *BitXor*.
- # No default property supported E.g. VB6: TextBox1="Hello"
	- VB.Net: TextBox1.Text="Hello"

- Three new data
	- types
		- *Char*: unsigned 16 bit
		- *Short*: signed 16-bit *Decimal*: signed 96 bit (replaces *Variant*)

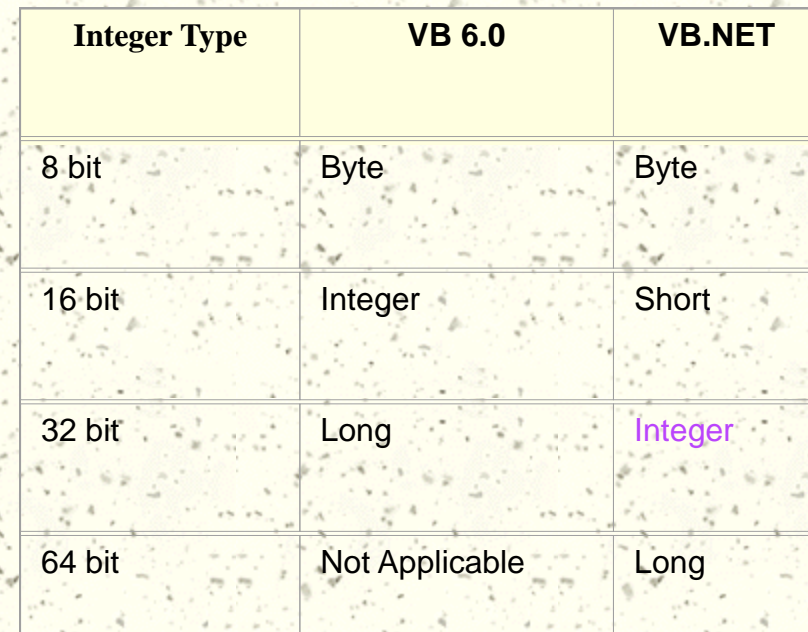

### Changes in Data Handling

- A new data-handling model: ADO.NET. **Facilitates Web application.** 
	- Uses XML to exchange data.
- # COM/DCOM technologies have been replaced by .NET framework.
- Datasets (not record sets now) are based on XML schema, so they are strongly typed.
- Many new tools are provided to handle data.
- But can still work with ADO using *COM interoperability* in the .NET framework.

# Changes in Web Development

- # Two major types of Web application:
	- Web forms: web-based applications with GUI.
		- Based on ASP.NET
		- Can use standard HTML control, or new Server control handled by the Web server.
		- **E Controls can be bound on a Web form by** setting the codes in the properties.
	- Web services: to process data using HTTP and XML files on the Internet.

# Update to VB.NET ?

- "Visual Basic .NET represents a major departure form previous versions of Visual Basic in several ways."
	- ----*Microsoft Corporation*
- # Plenty changes in VB.NET will take lots of effort of even the experienced VB developers.
- Old but running fine systems, fund, experienced developers…

# Update to VB.NET ? (cont.)

### # Consideration

- Unsupported features
	- OLE Container Control
	- Dynamic Data Exchange
	- DAO or RDO Data Binding
	- VB5 Controls
	- DHTML Applications
	- ActiveX Documents
	- **F** Property Pages

# Update to VB.NET ? (cont.)

#### Carefully reworked

- Single-tier Database Applications
- VB Add-ins
- Games
- **Graphics**
- Drag and Drop Functionality
- Variants
- Windows APIs

# Update to VB.NET ? (cont.)

- Visual Basic Upgrade Wizard
	- Automatically invoked when open a VB6 project.
	- Results are not satisfactory due to the big different.
- # Recoding by hand.

### VB.NET Language Essential For Non-VB Programmers

### Projects Types

- **Three most commonly used:** 
	- Windows Forms
	- Web Forms
	- Console Applications
- Statements

### Statement: If…Else

- Module Module1
	- Sub Main()
		- Dim intInput As Integer
		- System.Console.WriteLine("Enter an interger…")
			- intInput=Val(System.Console.ReadLine())
		- If intInput=1 Then
			- System.Console.WriteLine("Thank you!")
		- ElseIf intInput=2 Then
			- System.Console.WriteLine("That"s good!")
		- Else System.Console.WriteLine("Not a right number!") End If
- End Sub
- End Module

### Statement: Select Case

Module Module1 Sub Main() Dim intInput As Integer System.Console.WriteLine("Enter an interger…") intInput=Val(System.Console.ReadLine()) Select Case intInput Case 1 System.Console.WriteLine("Thank you!") Case 2 System.Console.WriteLine("That"s good!") Case 3 To 7 System.Console.WriteLine("OK") Case Is> 7 System.Console.WriteLine("Too Big") Case Else System.Console.WriteLine("Not a right number!") End Select End Sub End Module

### Functions: Switch and Choose

#### Switch Function

- Syntax
	- Switch(expr1, value1[, expr2, value2…[,exprn, valuen]])
- E.g.
	- intAbsValue=Switch(intValue<0, -1 \* intValue, intValue>=0, intValue)
- Choose Function
	- Syntax
		- Choose(index, choice1[, choice2,…[,choicen]])
		- Note: unlike array index, choose index from 1 to n
	- $E.g.$ 
		- Str=Choose(intValue, "Thank you!", "That is good!")

### Loop Statement: Do

Syntax: # Do [While|Until] *condition*] [statements] [Exit Do] [statements] Loop E.g. Module Module1 Sub Main() Dim strInput As String Do Until Ucase(strInput)="Stop" System.Console.WriteLine("What should I do?") strInput=System.Console.ReadLine() Loop End Sub End Module

### Loop Statement: For

#### Syntax: #

For *index*=*start* To *end* [Step *step*] [statements] [Exit For] [statements] Next [*index*] E.g. Module Module1 Sub Main() Dim loopIndex As Integer For loopIndex=0 to 3 System.Console.WriteLine("Hello!") Next loopIndex End Sub End Module

### Loop Statement: While

Syntax: # While *condition* [statements] End While E.g. 其 Sub CheckWhile() Dim intCounter As Integer =0 Dim intNumber As Integer =10 While intNumer>6 intNumber-=1 intCounter+=1 End While MsgBox("The loop ran " & intCounter & " times.") End Sub

### Loop Statement: For Each…Next

#### Syntax: #

For Each *element* In group [statements] [Exit For] [statements] Next *element* E.g.

Sub Main() Dim intArray(2), intItem As Integer intArray(0)=0 intArray(1)=1 intArray(2)=2 For Each intItem In intArray System.Console.WriteLine(intArray) Next intItem End Sub

### Like a Loop: With

Syntax:

With *object* [statements] End With

# E.g.

With TextBox1 ,Height = 1000 .Width = 3000

 .Text = "Welcome, World!" End With

### Like With: Enumerations

# E.g. Module Module Enum Days Sunday=1 Monday=2 Tuesday=3 Wednesday=4 End Enum

 Sub Main() System.Console.WriteLine("Monday is day " & Days.Monday) End Sub End Module

# Option Statement

#### **Option Explicit**: On/Off.

**T** "On":requires declaration of all variables before used.

#### **Option Compare**: Binary/Text.

**F** Specifies strings are compared using binary or text comparison operations.

### **Option Strict**: On/Off.

"On":used when assigning a value of one type to a variable of another type, indicates any possibility of data loss.

# Example for **Option Strict**

Option Strict On

Module Module1 Sub Main() Dim dbData As Double Dim intData As Integer dbData=3.14159 intData=Cint(dbData) "Not intData=dbData System.Console.WriteLine("intData:"&\_ Str(intData)) End Sub End Module

### Imports Statement

# To import a namespace  $#E.g.$ Option Strict Off Imports System.Console Module Module1 Sub Main() WriteLine("Hello!") End Sub End Module

### Thank you!